# **HEALTHIER WASHINGTON COLLABORATION PORTAL**

Resources for Washington State's health and wellness community | www.waportal.org \3.0

# SWACH Learning Community @ WA Portal

#### **The SWACH Learning Community** on the **Healthier Washington Collaboration Portal**

[WA Portal](https://waportal.org/my-portal) provides a virtual space to support SWACH partners in the implementation of transformation activities. The Learning Community serves as THE place for partners to collaborate and find resources to accelerate health system transformation.

### Quick Start Guide

- 1. Create your account on the Healthier Washington Collaboration Portal | WA Portal
	- a. Visit<https://waportal.org/adminaccess/register>
	- b. Register with your email address, complete the form and click "create new account"
	- c. Make note of your username (e-mail address) and password
	- d. You'll receive email confirmation of your registration
- 2. Request to join a team
	- a. Your SWACH team lead will let you know which team(s) to join
	- b. Go to [https://waportal.org,](https://waportal.org/) log in, click  $\frac{1}{2}$  my portal at the top of the page, and click Create or Join a Team under "quick links"
	- c. Use the "search filters" to find the appropriate team
	- d. Click "request to join." You do not need to include a message to the team lead
	- e. You'll receive a notification once your SWACH team lead approves your request
- 3. Next steps
	- a. Access your teams through <https://waportal.org/my-portal>
	- b. Get familiar with WA Portal features and roles (see below)
	- c. Review existing document folders, exchanges, calendars on your teams
	- d. Keep an eye out for email notifications about new activities in your teams
	- e. Participate in "exchanges" by leaving comments, questions, etc.
	- f. Consider joining the [New to WA Portal](https://waportal.org/team/new-wa-portal) team for resources and information.
	- g. As needed, contact [learningcommunity@southwestach.org](mailto:learningcommunity@southwestach.org) for technical support

## Best Practices

**Collaborate!** Use the *Exchange* feature on your *Team Pages* to collaborate, ask questions and share information that's timely and useful for other team members.

**Avoid group emails.** Use the *Exchange* feature instead of group emails to your teams. This ensures that discussions and information are accessible to current and future team members. However, communication with a limited audience (e.g. between you and another group member) should not be conducted through the team.

**When posting an exchange, use descriptive titles.** For example, use "Provide Input on MAT Guidelines by 4/1/2019" rather than "New Guidelines." This ensures that e-mail notifications generated by the system provide a clear description of the content.

**Do Not Share Protected Health Information (PHI) in the WA Portal:** The WA Portal is not HIPPA compliant.

**Before posting a new exchange, search the team to see if the topic already exists.** The search bar is located at the top of each team page. This helps avoid duplication of information and reduces unnecessary email notifications.

**Avoid simple acknowledgements (e.g. "thank you") in exchanges**. This minimizes the number of unnecessary email notifications generated by the system.

**When in doubt, email your team manager**. Not sure if a topic or document is relevant? Just ask. A link to the team manager's email is located near the bottom of each team page.

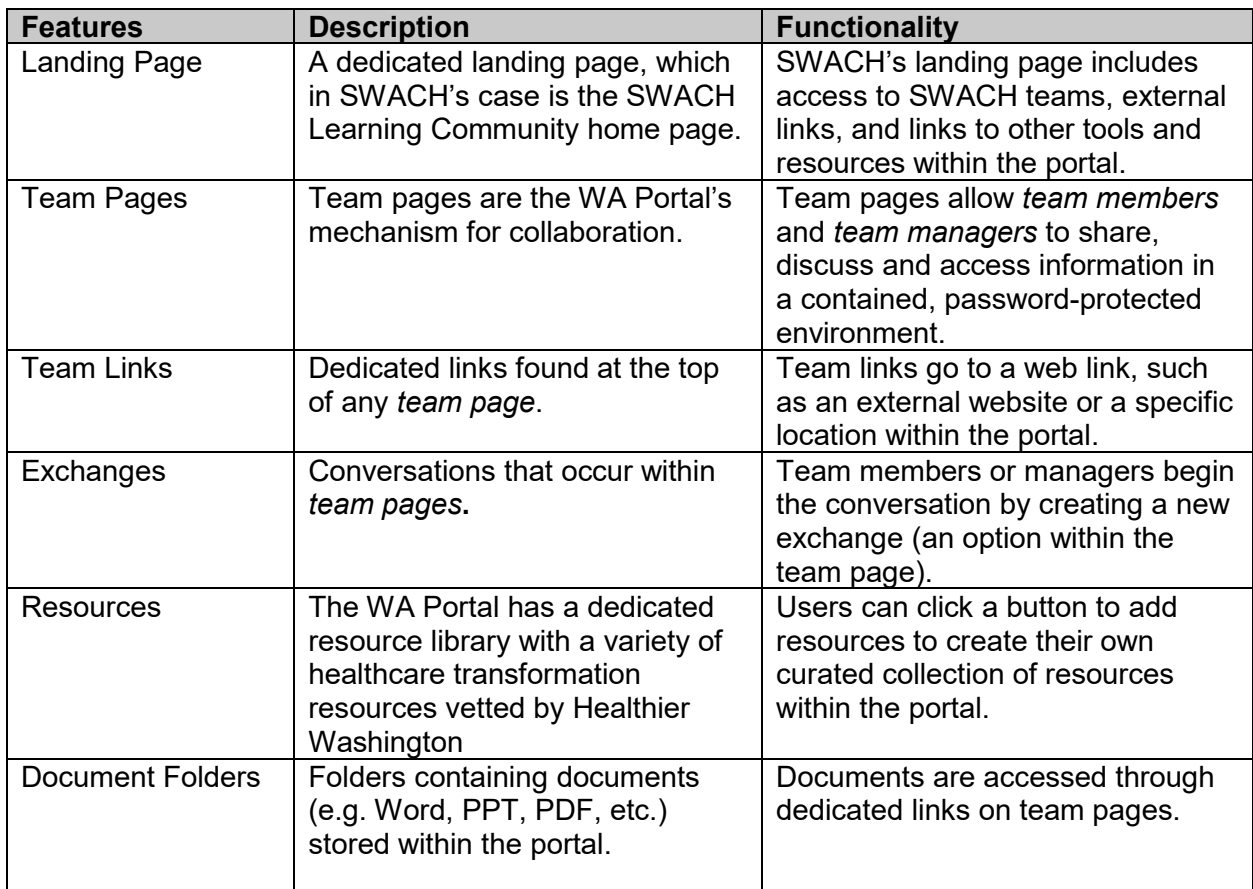

#### Features & Roles

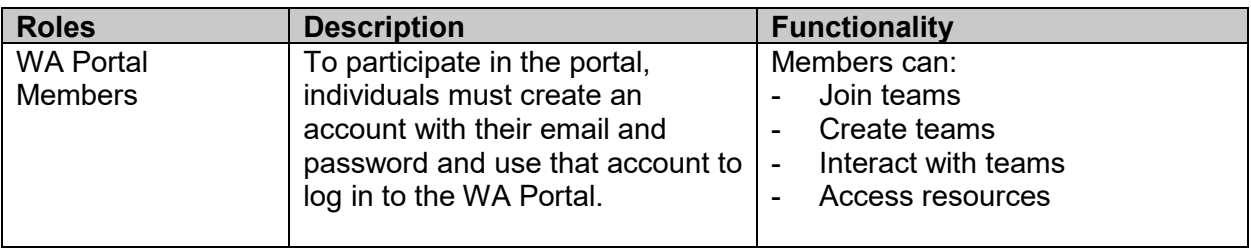

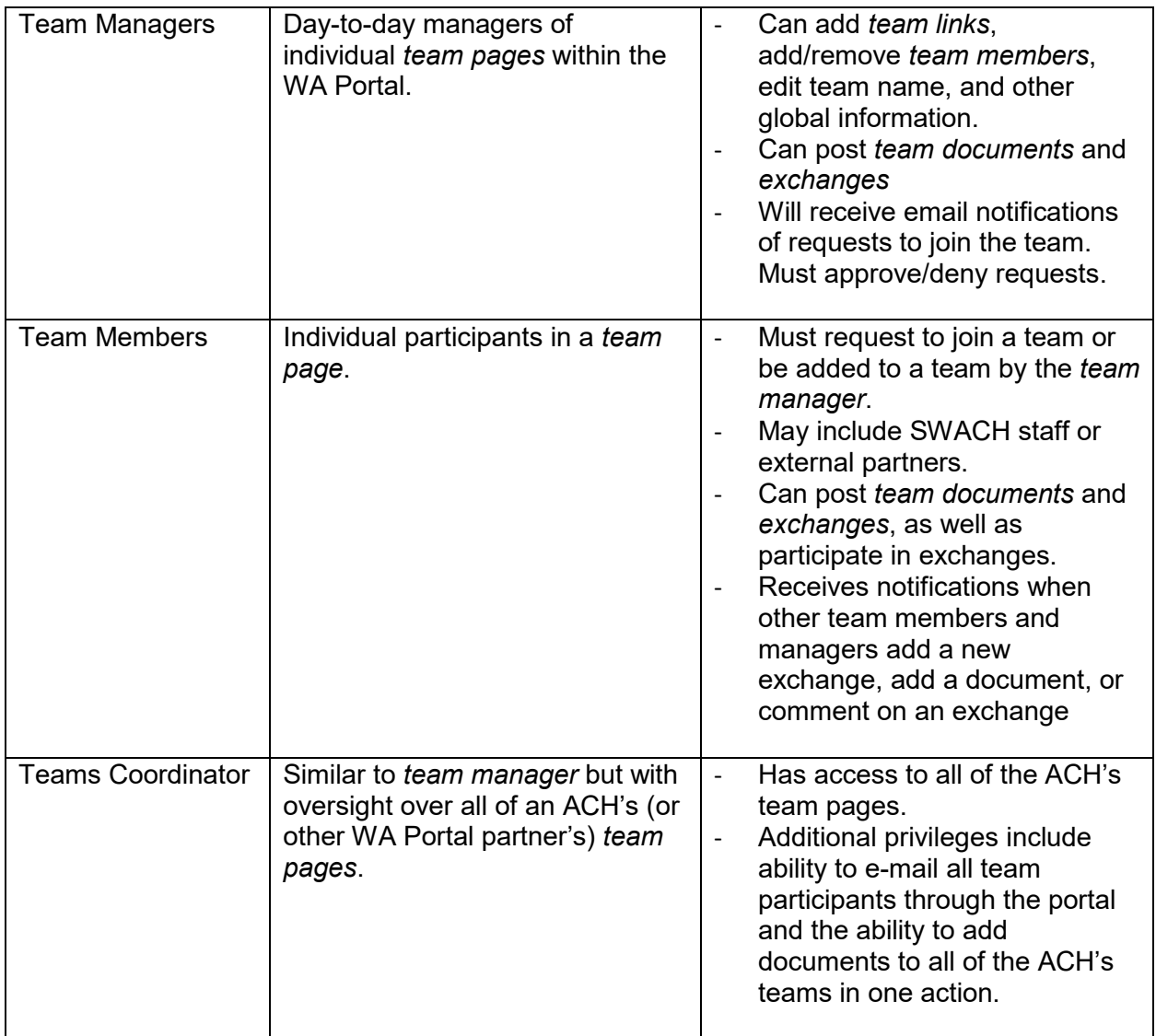